# **EWI4000s OSのアップデート方**

**1**

このガイドではEWI4000sのOS(オペレーティングシステム)をアップデートする方 法を明記します。

## ■OSのバージョンアップに必要なもの

・MIDIケーブル x 1本(市販品)

MIDIインターフェースとEWI4000s本体を接続するために使います。

・MIDIインターフェース(市販品)

パソコン側からMIDIを送信するために必要です。

#### ・OSのファイル

EWI4000s用のOSファイルを用意して下さい。

ファイルはhttp://www.akaipro.com/からダウンロードできます。

## ・SMFプレイヤー(市販のシーケンサーソフトなど)

EWI4000sのOSアップデートファイルは、システムエクスクルーシブを含んだ、一 般的な「スタンダードMIDIファイル(SMF)」です。このファイルをEWI4000s本体 に転送する為に、SMFプレイヤー、もしくはシーケンサーソフト等が必要です。

#### ・Macintosh: Mac OS X

Mac OSXにおいては市販のシーケンサー、または、フリーウェアの"SysEx Librarian"がおすすめです。「SysEx Librarian」は以下のサイトからダウンロード可能です。

http://www.snoize.com/SysExLibrarian/

#### ・Windows XP

Windows環境においては「Windows Media Player 10」を使って送信する事 が可能です。 または、市販のシーケンサーをお使いください。

### ■接続のしかた

コンピューター側MIDIインターフェースの「MIDI OUT 端子」と、EWI4000sの 「MIDI IN 端子」をMIDIケーブルで接続してください。

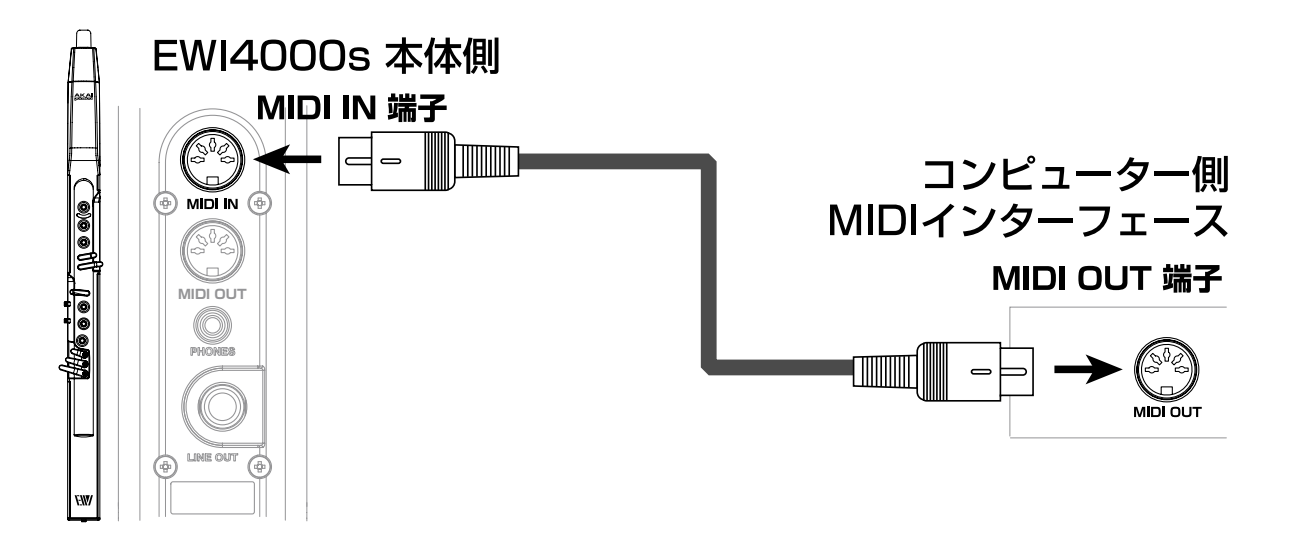

#### ■MIDIインターフェース側の準備

ご使用のパソコンに接続されたMIDIインターフェースから、MIDI信号が確実に送信 出来ているかをご確認下さい。 MIDIインターフェースの設定等に関しては、お使い のMIDIインターフェースの取り扱い説明書をご覧下さい。

#### ■EWI4000s側の準備

- 1.)[SETUP]ボタンを押したままにします。
- 2.)[SETUP]ボタンを押したまま、[HOLD] / [OCT]ボ タンを押して 「UP」 を選択してください。
- 3.)「UP」を選択したら、[SETUP]ボタンを離し てください。

[SETUP]ボタンを離すと、プログラム/データ表 示部に2桁の数字(「10」や「11」など)が表示され ます。 この数字が、現在お使いのEWI4000sに搭 載されているOSのバージョンとなります。

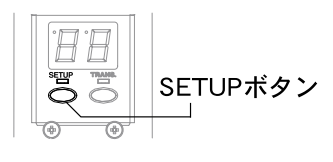

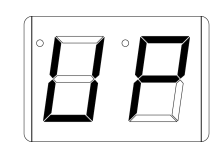

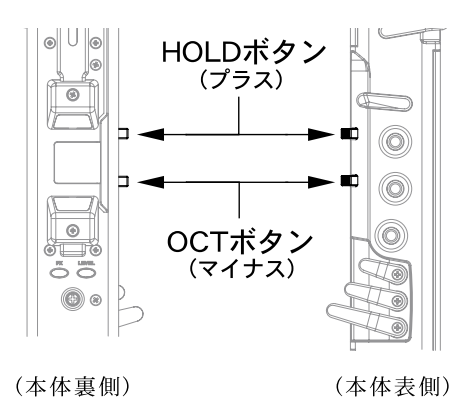

■EWI4000sへ0Sファイルを送信する

1.) お使いのシーケンサーやSMFプレイヤーでOSファイル(「ファイル名.mid」) を開き、再生させます。

ファイルが再生され、EWI4000sがデータを受信すると、自動的にアップ デートを開始し、プログラム/データ表示部がアニメーションを開始します。

注意:データ再生中は、シーケンサーの再生を途中で止めないで下さい!

## 2.) 送信が無事終了するとEWI4000sのプログラム/データ表示部にアップ デート後のOSバージョンの数字が2桁で表示されます。

例えば、OSのバージョンが2.0であれば「20」という具合に表示されます。

3.) EWI4000sの電源を一度切り、数秒間置いた後に再度電源を投入して下さい。 アップデートしたバージョンでEWI4000sをお使いいただけます。

※ 正常にアップデートが行われなかった場合、プログラム/データ表示部には[E]、[Er]もし くは「E1」といった表示がされます。 その際は、EWI4000sとインターフェースとの接続、イ ンターフェースの設定等をご確認の上、P.2 「EWI4000s側の準備」から再度お試し下さい。